## **Apple Pages Manual**

This is likewise one of the factors by obtaining the soft documents of this Apple Pages Manual by online. You might not require more era to spend to go to the book creation as without difficulty as search for them. In some cases, you likewise do not discover the statement Apple Pages Manual that you are looking for. It will very squander the time.

However below, bearing in mind you visit this web page, it will be as a result categorically simple to get as without difficulty as download guide Apple Pages Manual

It will not tolerate many become old as we accustom before. You can reach it though law something else at house and even in your workplace. correspondingly easy! So, are you question? Just exercise just what we have the funds for under as without difficulty as review **Apple Pages Manual** what you similar to to read!

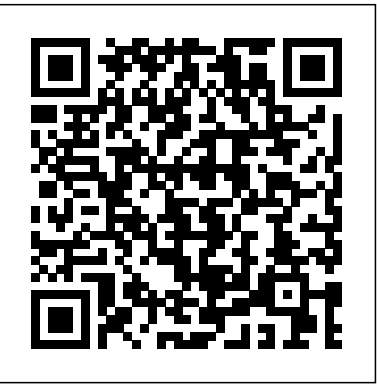

#### Apple Pages Manual

About the Apple Pages View the manual for the Apple Pages here, for free. This manual comes under the category Photo/video software and has been rated by 1 people with an average of a 9.6. This manual is available in the following languages: English. *Apple Support*

Publisher Description Here's everything you need to know about Pages for iPad, straight from Apple. This definitive guide helps you create beautiful documents and interactive books with photos, galleries, charts, customizable shapes, and much more.

Step 1: Launch Pages Click the Pages icon. Click the Pages icon in the Dock. Step 2: Choose a Template Select a template. Select a template from the list and then click Choose. For the purpose of this tutorial, I have chosen Blank. Step 3: Compose Compose your document. Pages is now ready for you to compose your document.

**Pages - Apple**

#### A Beginner's Guide to Pages

Search the user guide Clear Search Table of Contents. Take your best shot. Use your iPhone beginners—HOWI TAKE NOTES ON MY IPAD PRO 10.5 | GoodNotes, Printing \u0026 to take great shots in any situation. ... Wirelessly stream videos and photos to Apple TV or a smart TV. Connect to a display with a cable. HomePod and other wireless speakers. Magic Keyboard. MagSafe cases and sleeves. Printers.

Click the iPad User Guide button to go to Apple's interactive iPad manual. Open the Table of Contents to jump to a particular area of interest or go through the manual one page at a time using the navigation buttons at the bottom of each page. How to download the iPad User Guide in iBooks

#### *Pages User Guide for Mac on Apple Books*

To see the version of Pages on your Mac, choose Pages > About Pages (from the Pages menu at the top of your screen). To explore the Pages user guide, click Table of Contents at the top of the page, or enter a word or phrase in the search field. You can also download the guide from Apple Books (where available). If you need more help, visit the Pages Support website.

#### User manual Apple Pages (192 pages)

#### *Pages User Guide for Mac - Apple Support*

Pages User Guide for Mac. Apple Inc.  $44 \cdot 21$  Ratings; Publisher Description. Here's everything you need to know about Pages for Mac, straight from Apple. This definitive guide helps you create beautiful documents and interactive books with photos, galleries, charts, customizable shapes, and much more. GENRE.

**Pages for Mac - 2019 Tutorial How to make an iBook in Pages iOS** *formatting Pages into a book format* **Pages for iPad Tutorial 2019** *How To Use Pages To Make A Book* **Pages Tutorial For Beginners STEP BY STEP for beginners // EASILY create e-book using Pages template in 2020 and export as EPUB~ Pages tips: Getting started with Pages (iPad tutorial 2020) Write A Book on Your Mac: iBooks Author How To: Learn Apple Pages for the first time on a Mac***Complete Pages for iOS Tutorial - Full quick class/guide + EXTRAS! iPad \u0026 iPhone Creating ePubs in Pages* MacBook Air M1 is the Best MacBook ever *How to Create an Ebook for Free (Step by Step!)* Self Publishing Books | How to Publish to Apple iBooks Unbelievably Useful iPad Apps How to Self-Publish Your First Book: Step-by-step tutorial for beginners - HOWI TAKE NOTES ON MY IPAD PRO 10.5 | GoodNotes, Printing \u0026 Organization | September Studies The Top 5 Things You Should Do First When You Get a New Mac Apple m1 macbook pro 8gb ,50 Google Chrome Tabs , Word, Excel,Powerpoint Easy Introduction to iPad for Beginners in 30 Minutes Complete Numbers for iOS Tutorial - Full quick class/guide + EXTRAS! iPad \u0026 iPhone Tutorial: Making a Brochure with Apple Pages Publishing an ibook or ebook from Pages on iOS iPad Pages vs InDesign. Is Apple's new Pages 7 able to compete with Adobe's InDesign? *Pages Book Templates How To Customize Page Numbers In Mac Pages* How To Make Multi-Column Documents In Pages Getting Started with Apple Pages Pages vs Docs BY STEP for beginners // EASILY create e-book using Pages template in 2020 and export as EPUB~ Pages

Apple releases a user guide that covers all models that can run the latest operating system every time a major new version of iOS comes out. Apple produces other instructional materials, such as product and safety info and QuickStart user guides, for each model. Identify which model you have below, and then download the user guide you need.

#### *Pages User Guide for iCloud - Apple Support*

# **Pages User Guide for Mac - Apple Support**

Apple Support

### **iPhone User Guide - Apple Support**

Pages User Guide Get started with a template All documents begin with a template—a model **Pages User Guide for iPad - Apple Support** you can use as a starting point. You can create word-processing documents, like reports and letters, and page layout documents, like posters and newsletters.

#### **Where to Download iPhone Manuals for Every Model**

To see the version of Pages on your Mac, choose Pages > About Pages (from the Pages menu at the enter a word or phrase in the search field. You can also download the guide from Apple Books (where available). If you need more help, visit the Pages Support website. Where is my iPad manual? How to find your iPad's user guide

New in Pages 7.0 for Mac. Use new book templates to create interactive EPUB books. Learn more; View two pages side-by-side, and format them as double-page spreads. Learn more; Collaborate in real time on documents stored in Box. Requires macOS High Sierra. Learn more; Add an image gallery to view a collection of photos on the same page.

*What's new in Pages for Mac - Apple Support*

Get help creating letters, flyers, or essays, add images or charts, or continue editing your document from any Apple device with these Pages resources. Apple - Support - Manuals

Global Nav Open Menu Global Nav Close Menu; Apple; Shopping Bag +. Search Support Pages - Official Apple Support

#### *Pages User Guide for iPad on Apple Books*

To see the version of Pages on your iPad, go to Settings > Pages. To browse this guide, tap Table of Contents near the top of this page. You can also download this guide from Apple Books (where available). If you need more help, visit the Pages Support website.

top of your screen). To explore the Pages user guide click Table of Contents at the top of the page, or Pages is a powerful word processor that lets you create stunning documents, and comes included with most Apple devices. And with real-time collaboration, your team can work together from anywhere, whether they're on Mac, iPad, iPhone, or using a PC. See what's new in Pages A canvas for creativity.

Pages for Mac - 2019 Tutorial **How to make an iBook in Pages iOS** *formatting Pages into a book format* Pages for iPad Tutorial 2019 *How To Use Pages To Make A Book* Pages Tutorial For Beginners STEP tips: Getting started with Pages (iPad tutorial 2020) Write A Book on Your Mac: iBooks Author How To: Learn Apple Pages for the first time on a Mac*Complete Pages for iOS Tutorial - Full quick class/guide + EXTRAS! iPad \u0026 iPhone Creating ePubs in Pages* MacBook Air M1 is the Best MacBook ever *How to Create an Ebook for Free (Step by Step!)* Self Publishing Books | How to Publish to Apple iBooks Unbelievably Useful iPad Apps How to Self-Publish Your First Book: Step-by-step tutorial for Organization | September Studies The Top 5 Things You Should Do First When You Get a New Mac Apple m1 macbook pro 8gb ,50 Google Chrome Tabs , Word, Excel,Powerpoint Easy Introduction to iPad for Beginners in 30 Minutes Complete Numbers for iOS Tutorial - Full quick class/guide + EXTRAS! iPad \u0026 iPhone Tutorial: Making a Brochure with Apple Pages Publishing an ibook or ebook from Pages on iOS iPad Pages vs InDesign. Is Apple's new Pages 7 able to compete with Adobe's InDesign? *Pages Book Templates How To Customize Page Numbers In Mac Pages* How To Make Multi-Column Documents In Pages Getting Started with Apple Pages Pages vs Docs

View the manual for the Apple Pencil here, for free. This manual comes under the category Other phone accessories and has been rated by 3 people with an average of a 9.1. This manual is available in the following languages: English.